# **UNIVERSIDAD SAN PEDRO FACULTAD DE INGENIERÍA**

PROGRAMA DE ESTUDIOS DE INGENIERÍA INFORMÁTICA Y DE SISTEMAS

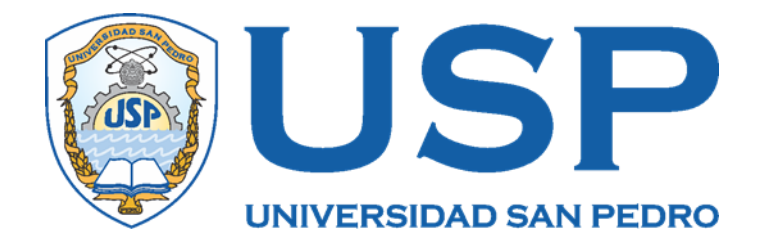

"Sistema Informático Web de trámite documentario para la Municipalidad Provincial de Barranca"

**Tesis para obtener el Título Profesional de Ingeniero Informático y de Sistemas**

**Autores** Coose Aguirre, Isaac Girio Díaz, Yefri Anderson

**Asesor Javier Martínez Carrión**

**HUACHO – PERÚ**

**2020**

<span id="page-1-0"></span>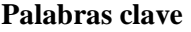

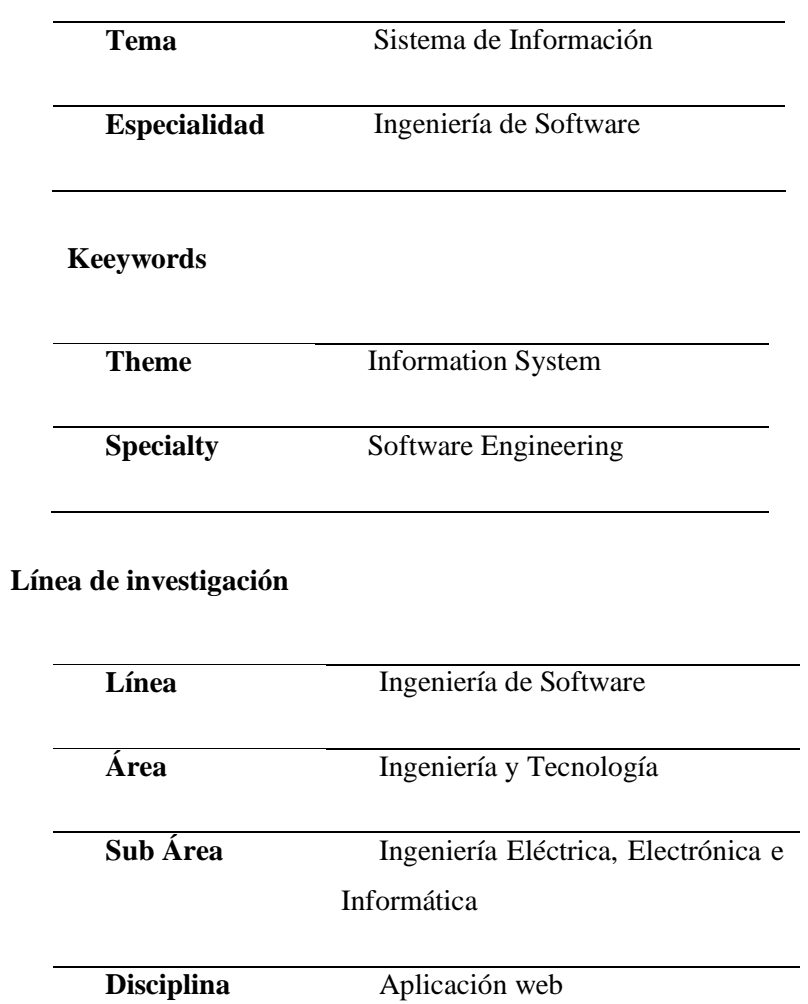

<span id="page-2-0"></span>**Título**

Sistema informático web de trámite documentario para la Municipalidad Provincial de Barranca

#### **Resumen**

<span id="page-3-0"></span>Con el presente estudio se propuso mejorar la gestión de trámite documentario desarrollando un Sistema Informático Web, fundamentándose bajo el Texto Único de Procedimientos Administrativos (TUPA), lo cual permita mantener el adecuado control de los trámites realizados, por los administrados. La investigación es tecnológica, no experimental, para ello se aplicó la metodología Lenguaje Unificado Modelado (RUP), para la construcción de arquitecturas de software, y para la administración de datos el Sistema de Gestión de Base de Datos MySQL y en la construcción de sistemas PHP. Con la aplicación se lleva un mejor control, real, haciendo que las principales actas y documentos se formulen, logrando un mejor manejo logístico adecuado para los registros de los expedientes, identificación de los administrados y seguimientos de los trámites realizados.

#### **Abstract**

<span id="page-4-0"></span>With the present study, it was proposed to improve the management of documentary procedures by developing a Web Computing System, based on the Single Text of Administrative Procedures (TUPA), which allows maintaining adequate control of the procedures carried out by those administered. The research is technological, not experimental, for which the Unified Modeling Language (RUP) methodology was applied, for the construction of software architectures, and for data administration the MySQL Database Management System and in the construction of systems PHP. With the application, a better, real control is carried out, making the main minutes and documents are formulated, achieving a better adequate logistical management for the records of the files, identification of the administered and follow-up of the procedures carried out.

# Contenido

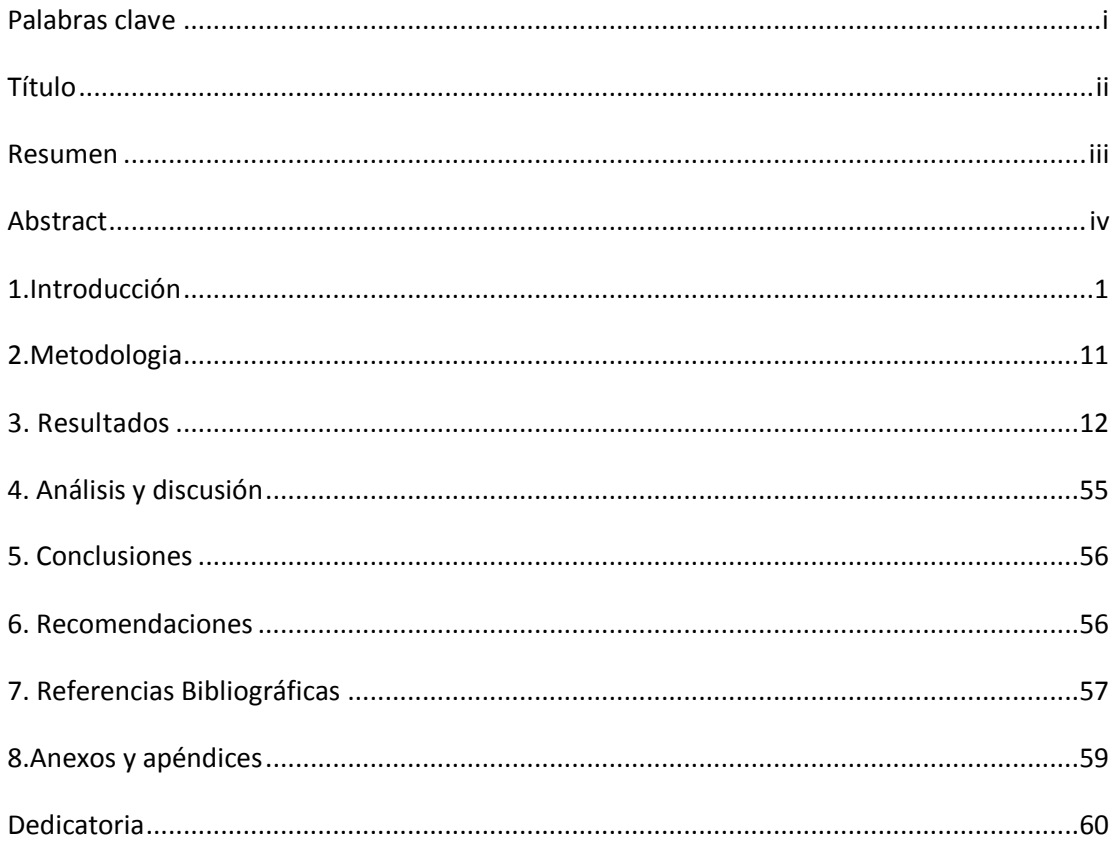

#### <span id="page-6-0"></span>**1. Introducción**

Bastidas (2016) implemento un sistema para perfeccionar la atención de los Interesados de la municipalidad. Para ello se aplicó la Metodología (RUP), el estudio fue aplicada pre experimental. Para su construcción Java y para la administración de los datos, Mysql, La investigación tuvo su resultado un sistema que mejoró la perfeccionar la Gestión de Trámite Documentario, ahorrando tiempo en las consultas de trámites beneficiando al ciudadano y los usuarios de la Unidad de Trámite. Específicamente la funcionalidad del sistema se caracteriza por la rapidez del procesamiento de la información de esta manera mantener informado al ciudadano del proceso de su trámite, los tiempos de respuesta de su atención. Por lo consiguiente se demostró mejora, en la satisfacción, plasmado en la diferencia de medias antes y después de aplicarse el sistema, durante los periodos 2006 y 2015.

Gilio (2017) a fin de reducir los tiempos de procesamiento de información de los trámites que realiza el ciudadano en la Municipalidad Provincial de Huarmey, se propuso desarrollar un sistema informático enfocado a la mejora de todo trámite municipal. Para el desarrollo del software, aplicó la Metodología (RUP) y en la construcción del sistema se manejó el lenguaje PHP, el gestor de base de datos MySQL. Con la implementación del sistema se optimizó los procesos administrativos que conllevaron a la satisfacción de los Interesados. Así mismo, el Sistema, ayuda a mejorar los procesos de solicitud del Interesado o contribuyente de la provincia de Huarmey.

Huatay, Quispe y Vílchez (2017) realizaron una tesis para implementar un sistema de trámite documentario en la Municipalidad Distrital del Rímac y la relación con la Gestión Documentaria. Se aplicó la metodología de desarrollo de software DIRKS21(Diseñar e implementar sistemas de registros), la cual comprende de una eficaz practica de negocio a través del diseño, considerando la preservación de los registros de los datos de la municipalidad. Como resultado se evidencio que el sistema y la gestión de trámite documentario se relacionan inversamente, obteniéndose una correlación negativa baja.

Barreto y Villavicencio (2017) implementaron un sistema como ayuda a los procesos documentarios del municipio. En el desarrollo del sistema se manejó la metodología ágil Scrum, la cual es un cuadro de trabajo a disposición del usuario de nivel avanzando, con entregables parciales del producto, lo interesante de la aplicación de esta metodología evidencia cambios de manera óptima, acortándose los tiempos de atención al ciudadano desde mesa de parte hasta su atención. Creando una satisfacción y conformidad con los trámites que realiza en la Municipalidad.

Flores (2017) determinó la Influencia de un Sistema Informático en los Procesos de diligencia Documentario que se realizan en la Municipalidad de Chaclacayo. Para el cual se seleccionó la Metodología Ágil Scrum y el Lenguaje para modelamiento unificado (UML), en el desarrollo de la aplicación se aplicó el lenguaje Visual Basic .Net, y el Sistema Gestor de Base de Datos SQL Server 2008. Se evidenció que el lapso de registro de los trámites del ciudadano es mínimo en el post test que el pre test. Por lo tanto, se determinó que el uso de un Sistema Informático contribuye en la disminución del tiempo de los registros de trámites en la Municipalidad de Chaclacayo.

Silupu (2018) Diseñó e Implementó un Sistema informático para mejorar el proceso de trámite documentario, para tal fin en el desarrollo del software aplicó la metodología (RUP), con Lenguaje PHP y Base de Datos MySQL. Los resultados obtenidos, analizados e interpretados, indicaron un alto nivel de insatisfacción en los trabajadores respecto a la existente forma en que se laboran en la institución, así como un alto índice de apreciación de menester de realizar la implementación de un sistema que perfeccione la actual forma que se trabaja en la institución. Una vez implementado el sistema, se solucionaron la mayoría de los problemas.

Minaya, Nolasco & Capillo (2018) implementaron un Sistema de Información Web caracterizado por la firma Digital que mejore la administración de Trámite Documentario que realizan los ciudadanos en la Municipalidad Distrital de la Ciudad de Yungar, Para el cual se seleccionó la metodología UWE y la Arquitectura Tecnológica para desarrollar e implementar el aplicativo. En la implementación se usó del Lenguaje PHP, con soporte para Base de Datos MySQL. Se obtuvo de resultado que las funcionalidades y características con las que cuenta el proceso de trámite manual, no es suficiente para una buena atención porque se hace inevitable implementar el nuevo sistema con características para perfeccionar la calidad la atención, seguimiento y control de documentos.

#### **Sistemas de Información**

Los sistemas de información posibilitan a las compañías almacenar informaciones valiosas y relevante para tomar decisiones en el momento oportuno. Gestionar la información distribuyéndolo con mayor eficacia (Gómez y Suárez , 2014). En la plataforma de web, la información está disponible al interés de quien lo necesita. En la internet en cuanto a los sistemas de información se puede recopilar documentación recomendaciones, técnicas y tecnologías que muy bien pueden ser aplicados en el desarrollo de sistemas que garantizan rendimiento y credibilidad, así como también los mecanismos que se ajustan a los requerimientos de los usuarios. (Senso, 2016)

#### **Gestión de trámite documentario.**

El tratamiento de la información de un trámite documentario de se origina en el interesado y pasa por diferentes instancias hasta ser atendido, requiere de un análisis de lo solicitado y de los requisitos de debe contener para seguir su curso. Sin embargo, la realidad es otra, durante el proceso se presentan situaciones que dificultan su normal curso, dependiendo en mucho de los casos de la estructura organizativa y calidad de atención de las instituciones, primar el orden y prioridad de la documentación. (Heredia, 1991)

En este argumento, el progreso del Sistema de Trámite Documentario, debe contemplar la reducción de procedimientos. Estableciéndose los días que requiere la atención, la seguridad de la misma y sobre todo tratando de mejorar los procesos de gestión, importante en todo servicio del aparato del estado. Tomar acciones inmediatas ante cualquier eventualidad que se presente, demostrar la eficiencia y eficacia que beneficie al ciudadano en todo aspecto. (Reniec, 2012)

La presente investigación tiene aporte científico, porque busca aplicar conocimientos selectivos y sistematizados para explicar racionalmente los Procesos de la ingeniería de desarrollo de software aplicado en los diferentes requerimientos que implican automatización de procesos de actividades que desarrollan las organizaciones, así mismo, el empleo de herramientas de desarrollo tal como Sublime text y la base de datos MySQL, aplicando los lenguajes HTML5, CSS3 y Java Script. El aporte es el producto de software el cual ayudará a resolver diversos problemas de cálculo y procesamiento de datos dentro de la empresa.

La investigacion es relevante en lo social, porque con la presente investigación se benefician los usuarios directamente e indirectamente involucrados con los procesos de trámite documentario de la Municipalidad, asi mismo, permitirá comprimir el turno de espera del expediente en trámite, el cual debe ser reexhibente del Área de Trámite Documentario. Conseguirá consumar funciones inherentes al proceso de trámite, demostrando de esta manera lo eficaz, comprimiendo el tiempo de atención al ciudadano reflejado en la satisfacción del ciudadano y mejora del servicio al ciudadano.

La Municipalidad Provincial de Barranca es una entidad del estado que tiene como función: administrar la ciudad, custodiar a sus ciudadanos, atender sus demandas de la realidad problemática de la ciudad y reclamos que requiera atender. La Municipalidad maneja una gran suma de documentos, estos documentoss son exhibedos en la sub gerencia de trámite documentario, que posteriormente son derivadas al área correspondiente según el trámite realizado por el administrador. Los documentos que se procesan diariamente generan las siguientes dificultades: La cantidad de documentos genera duplicidad de expedientes, pérdida de documentos ocasionando disgusto del personal de mesa de partes, demora en la localizacion de los expedientes, asi como desconocimiento del estado real de cada procedimiento y registro de solicitudes manualmente. No siendo factible determinar el tiempo que demanda el trámite de un documento, su procemiento pasa por distintas oficinas antes de ser aprobado o rechazado en su etapa final.

La cantidad de documentos que a diario manipula el trabajador, es innumerable , y si sumamos el total de empleados de la entidad, el volumen aumenta extensamente, haciendo de este proceso engorroso y tedisoso para las partes involucradas en el proceso, en ese sentido, la gestión de documentos resulta inútil e ineficiente. Para dar solución al problema descrito, se plantea la siguiente

interrogante: ¿Cómo Desarrollar un Sistema Informático Web de Trámite Documentario para mejorar las atenciones de los Interesados en la Municipalidad Provincial de Barranca ? .

**Sistema de Información.** producto informatico caracterizado por la funcionalidad articualdas de sus componentes interconectados en procesar y reportar datos a requerimiento de la institucion. En un enfoque sistemico la construcción de un sistema de información requiere de metodologias, recurso humano, herramientas informaticas y de hecho un presupuesto e interes de la organización por automatizar procesos de sus actividades. Asi mismo, se caracteriza por gestioanr información relevante para el normal desarrollo de la producción de los bienes o servicios que ofrece a sus clientes. (Arjonilla y Medina , 2013)

**Sistema Web.** Sistema de información desarrollado para entornos bajo plataforma web, se caracteriza por ser interactivo y generación automática de contenidos, son creadas al requerimeinto del usuario, que contempla los objetivos estrategicos de la organización. Muchas de estas aplicaciones son desarrolladas para procesamiento de información mediante la plataforma de internet, acortando el espacio y tiempo. Lo importante es mejorar todos servicio prestados de una organización que satisfaga a los usuarios, clientes, y sobre todo a la gestión empresarial. (Luján, 2002)

**Metodología RUP**. En el desarrollo de software cumple el rol de organizador e de la información en base a requerimiento del usuario, para luego iniciar su análisis, diseño e implementación, y finalmente su documentación, acoplados en fases y procedimientos que comprende representados mediante el Lenguaje Unificado de Modelamiento (UML). Se caracteriza por contener un conjunto de metodologías que son fácilmente adaptables a las necesidades de la organización. (Jacobson, Booch y Rumbaugh, 1998)

**Características del RUP.** Cuenta con tres características de RUP:

**Casos de Uso.** Relata un servicio que el Interesado solicita del sistema, incluye la secuencia completa de interacciones entre el interesado y el sistema.

**Centrado en la arquitectura.** Organiza el desarrollo del sistema informático con reutilización de componentes, a fin de darle funcionalidad, bajo este enfoque muestra vistas del sistema que comprende: casos de uso, de análisis, de diseño, de despliegue e implementación. En ese sentido, es crucial y sustancial para comprender al sistema como un solo componente, analizando cada uno de sus componentes. (Abrahamsson, Salo, Ronkainen y Warsta, 2002)

**Iterativo e Incremental.** Toda aplicación para un mejor analisis de los componentes se divide en pequeños proyectos, que describe el desarrollo que gradualmente toma funcionalidad en el proceso de su construccion. (Silva, Barrera, Arroyave y Pineda, 2007) .

**Estructura del RUP.** Comprende de tres perspectivas, fases de Inicio, Elaboración, Construcción y Transición cada fase se subdivide en iteraciones (Rational Software Corporation, 1998):

Durante la fase de inicio las iteraciones hacen mayor énfasis en actividades relacionadas a los requerimientos.

En la fase de elaboración, las iteraciones se orientan al desarrollo de la línea base de la arquitectura, abarcan más los flujos de trabajo de refinamiento de los requerimientos, análisis, diseño y una parte de implementación orientado a la línea base de la arquitectura.

En la fase de construcción, se lleva a cabo la construcción del producto por medio de una serie de iteraciones.

Para cada iteración se selecciona algunos Casos de Uso, se refina su análisis y diseño y se procede a su implementación y pruebas. Se realiza una pequeña cascada para cada ciclo. Se realizan tantas iteraciones hasta que se termine la implementación de la nueva versión del producto.

En la fase de transición se pretende garantizar que se tiene un producto preparado para su entrega a la comunidad de usuarios.

**Roles.** estan definidos por el comportamiento y compromisos de un sujeto o grupo de sujetos. Un individuo puede tomar diferentes roles, asi como también, un rol por varias personas: Analista, desarrollador, gestor, apoyo, especialista en pruebas o talvez otro rol que se requiera en el desarrollo.

**Diligencias.** Es una unidad de trabajo que una persona puede realizar. Las diligencias tienen objetivos concretos tales como: Proyectar una iteración, revisar el diseño, ejecutar pruebas de rendimiento, entre otras.

**Artefactos.** Son los resultados tangibles del proyecto, las cosas que se van creando y usando hasta tener el producto software terminado. Algunos artefactos pueden ser: un tipo de casos de uso, el documento de la arquitectura, etc.

**Flujo de trabajo.** Es la relación entre los roles y los artefactos o productos que originan resultados observables en el desarrollo del sistema software.

La perspectiva práctica describe seis buenas prácticas en Ingeniería de Software que son recomendables en el desarrollo de sistemas software, las cuales son: Desarrollo iterativo, gestión de requisitos, desarrollo basado en componentes, modelado visual UML, verificación continua de la calidad y control de cambios de software (Leterlier, s. f.) Estas prácticas se ejecutan durante todo el proyecto y de manera transversal a las perspectivas dinámica y estática. (Pérez, 2011)

#### **Cliente y servidor**

Es una arquitectura distribuida que vista de su funcionalidad es definida como cliente servidor, permitiendo acceso a los usuarios a la información disponible bajo entornos multiplataforma. En este modelo el cliente solicita a traves de un mensaje tener acceso al servidor, petición que es analizado por el servidor y responde al mensaje. En un sistema distribuido cada máquina puede cumplir dos roles, de cliente o servidor. Lo considerable es sacarle provecho al computador en los dos roles a traves de interfaces gráficas de usuario o en caso servidor; La administración de datos, la seguridad e integridad lo realiza el computador central. El mayor trabajo lo ejecuta el servidor con mucha potencia de procesamiento, mientras que el cliente interacciona con el usuario para algún servicio de uno o mas servidores que ejecutan los mismos procesamientos. (Presman, R., 2002)

#### **Lenguaje de programación**

Es una herramienta utilizada para construir los sistemas de información , inicia su proceso interpretando el algoritmo, entender las instrucción del programa paso a paso para su ejecución, si bien el procesador puede entener cualquier programa antes de procesarl; analiza el programa de usuario, la arquitectura del programa y las instrucciones que demanda su procesamiento. Un programa se codifica utilizando un lenguaje de programación y las operaciones que expresan la secuencia a seguir se plasma en un algoritmo en forma de programa, al cual se le denomina programacion. (Joyanes, 2008)

La Hipòtes de Estudio: El Sistema Informatico Web podrá mejorar el proceso de Trámite Documentario de la Municipalidad Provincial de Barranca

Para tal fin se planteó el Objetivo General : Desarrollar un Sistema Informático Web de Trámite Documentario, empleando la Metodología RUP, para la Municipalidad Provincial de Barranca, 2019., y como objetivos específicos: Analizar el proceso de trámite documentario de la Municipalidad Provincial de Barranca. Diseñar los componentes del sistema informatico web de trámite documentario y finalmente , construir el sistema informático web para automatizar los procesos de trámite documentario utilizando el lenguaje de programación PHP y el Sistema Gestor de Base de Datos MySQL.

#### <span id="page-16-0"></span>**2. Metodologia**

La presente promesa tiene la unidad investigativo de tipo tecnológico, teniendo en cuenta que fue necesaria la recaudación de información concerniente a desarrollar el Sistema Informático Web de trámite documentario para la Municipalidad Provincial de Barranca. Una investigación tecnológica es la que trae un servicio o un proceso aplicando metodologias de desarrollo de software y herramientas informáticas para su construcción. EL universo poblacional estuvo conformado por 38 trabajadores de la Municipalidad Provincial de Barranca conformada de: las secretarias en cada área quienes usan el Sistema de Trámite Documentario, además los trabajadores del Área de Trámite Documentario quienes usan el sistema de trámite que son 3 personas. No existirá muestra, se trabajará con toda la población.

Las técnicas de recolección de datos que se utilizaron para el presente estudio: encuesta y análisis documental y las técnicas de cuestionario y textos, tesis, revistas y estudios previos. Ademas se confeccionaron preguntas interceptadas que ofrecieron información muy eficaz y inmediata en cuanto a los objetivos específicos planeados, para conseguir mayor información y remozar el tema de investigación. Se empleó RUP como metodología para desarrollar el Sistema Informático Web de Trámite Documentario para la Municipalidad Provincial de Barranca, 2019. Las técnicas de recolección de datos que se utilizaron en la investigación; encuesta y análisis documental y las técnicas de cuestionario y textos, tesis, revistas y estudios previos. Ademas preguntas interceptadas que ofrecieron información muy eficaz y inmediata en cuanto a los objetivos específicos planeados, para conseguir mayor información y remozar el tema de investigación. Se empleó RUP como metodología para desarrollar el Sistema Informático Web de Trámite Documentario para la Municipalidad Provincial de Barranca, 2019.

#### <span id="page-17-0"></span>**3. Resultados**

De las deducciones alcanzadas por la aplicación de la Metodología (RUP) con el presente proyecto el Sistema Informático Web de Trámite Documentario se exhibe lo siguiente:

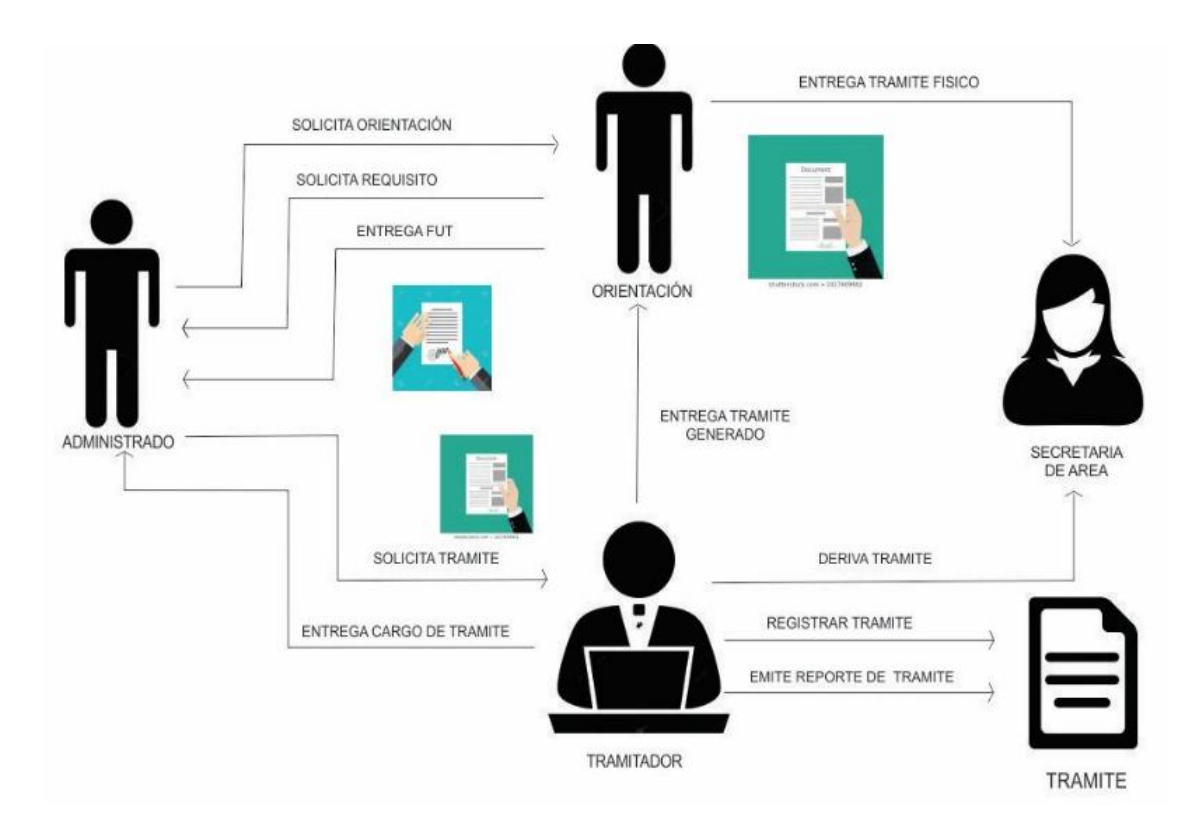

*Figura 1 . Pictograma de trámite documentario*

El pictograma representa la forma de interactuar de los actores que interceden en el sistema, iniciando con un administrado quien busca información para tramitar un expediente. El administrador, como primer actor, interactúa con el área de trámite documentario, se dirige a orientación, quien le brinda la información solicitada para efectuar el trámite correspondiente (prácticas, certificado domiciliario, examen de manejo, alquilar locales municipales, informe técnico, licencia de funcionamiento, salida de vehículos, nulidad de resolución, solicitud información, permiso de carga y descarga montacargas ,invitación a participar, invitación al curso, duplicado de credencial de conducción, rectificación, levantamiento de observaciones expediente técnico, invitación al taller, visado de plano y memoria descriptica, entre otros). Una vez realizada el llenado del FUT procede a entregar al tramitador.

El tramitador procede a registrar el documento con los datos llenados en el fut, si estos se encuentran bien realizados, caso contrario será devuelvo para que sea corregido y llenado nuevamente.

El tramitador registrara el documento según el pedido del administrado estos pueden ser ROF, RV, RC, RL, por último, imprime dos documentos (recepción y cargo), y procede a entregar el cargo con el número de expediente.

El tramitador deriva el expediente al área correspondiente según el formulario que se registró, el orientador va llevar los documentos físicos al área que se derivó el expediente, la secretaria recepciona el documento, sella el documento y el cargo entrega al orientador.

La secretaria del área recepciona el expediente del sistema y llena según requerimiento. Se puede derivar a otra área si en caso lo amerite o en su defecto finalizarlo.

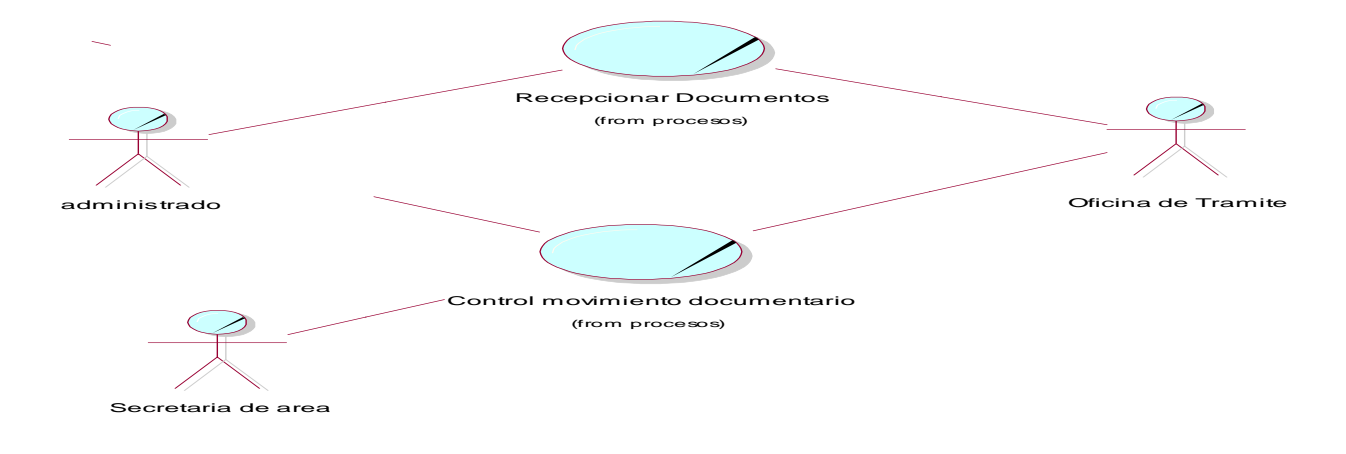

*Figura 2. Modelo de CUS*

## **Tabla 1** *Lista de actores del sistema informático*

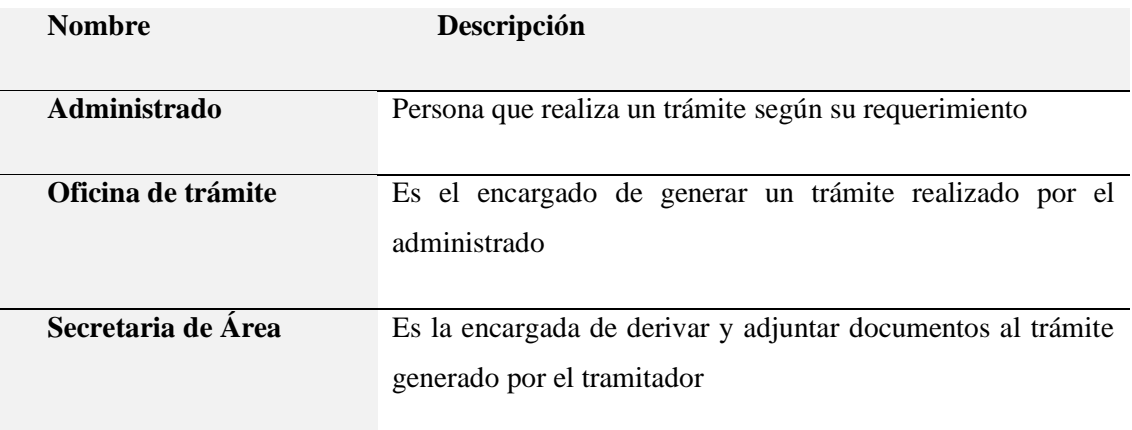

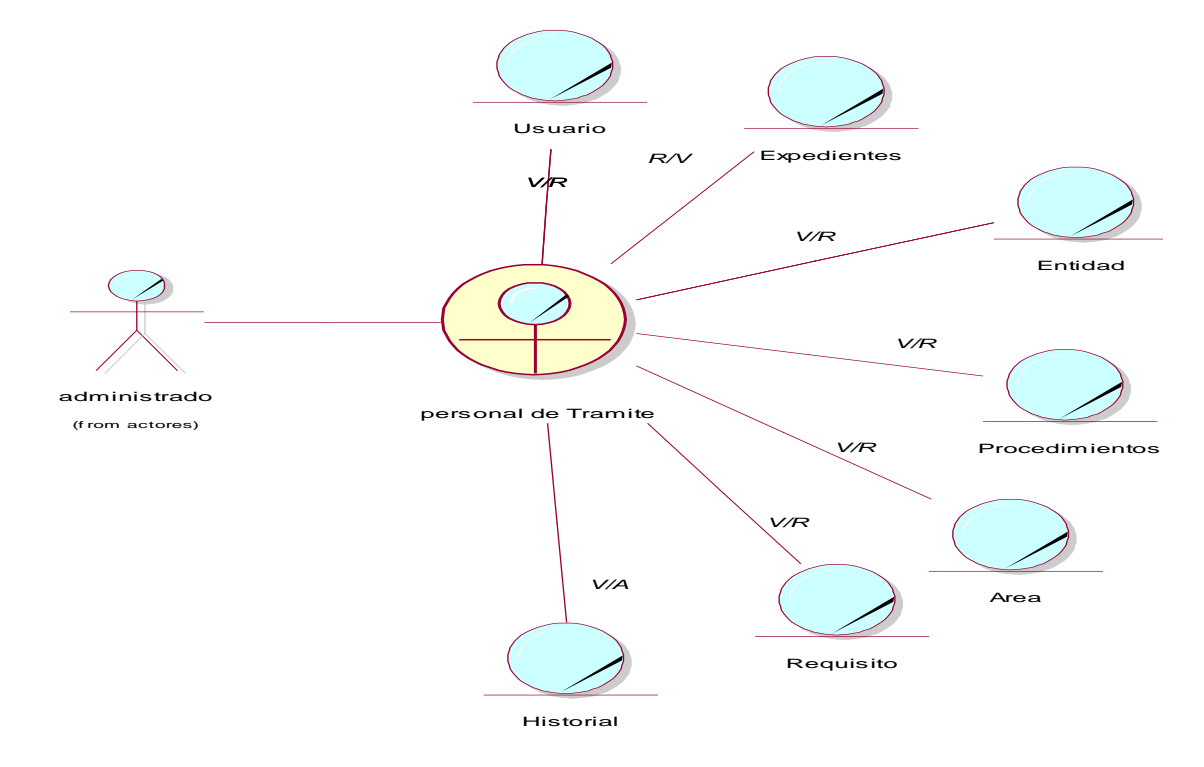

Figura 3. MON: Recepción de Expediente

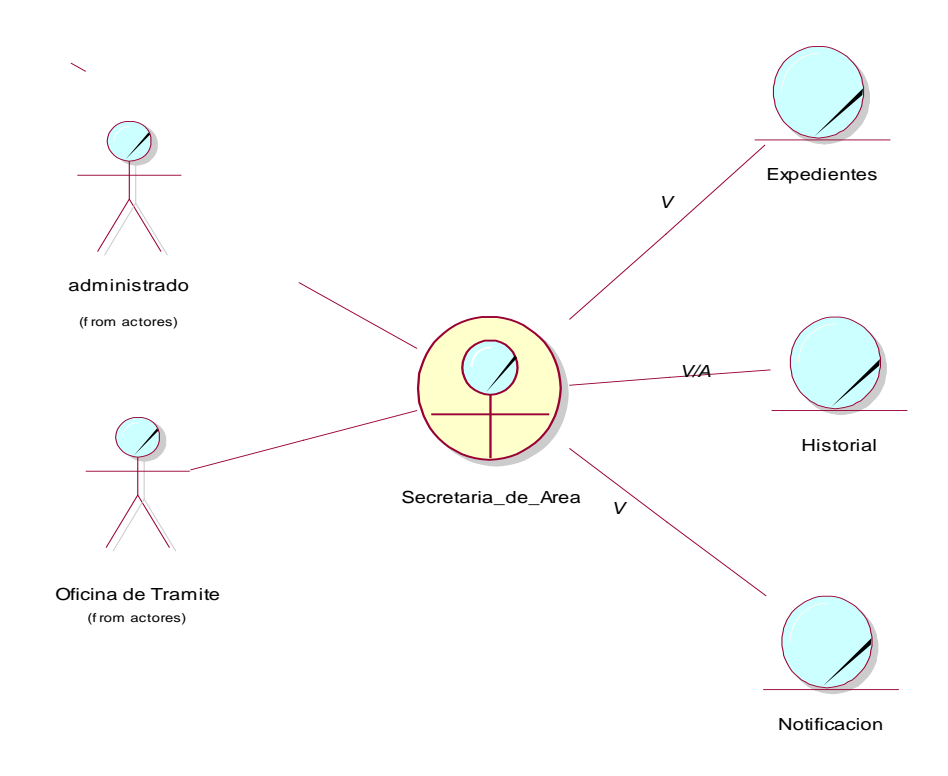

*Figura 4. MON: Recepción de Expediente*

.

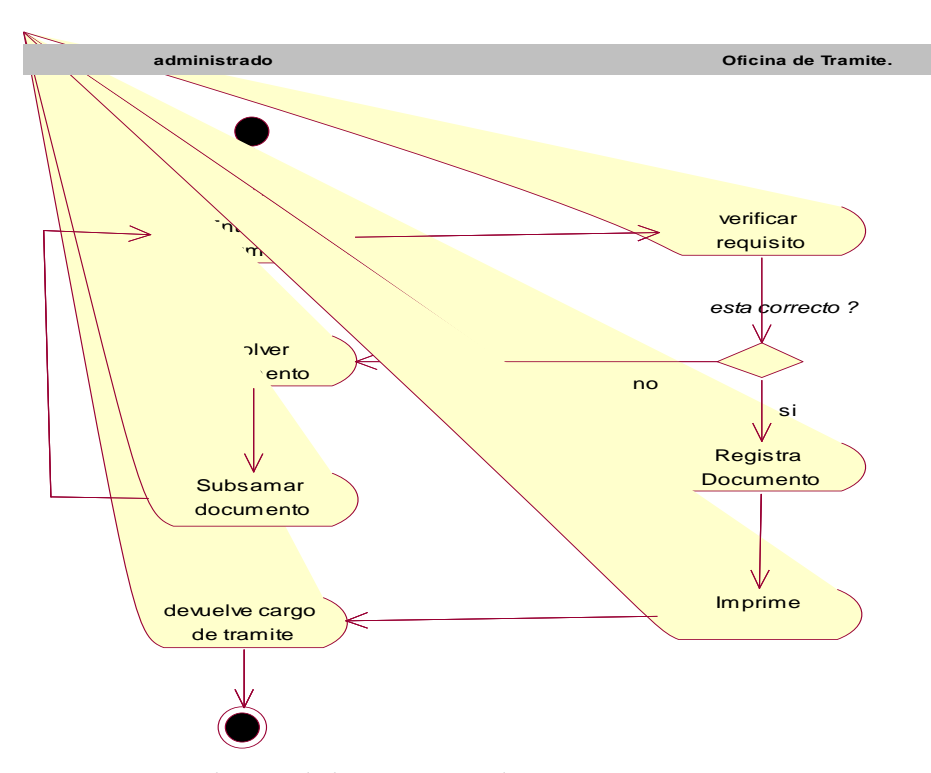

*Figura 5. Diagrama de actividad: Recepcionar documento*

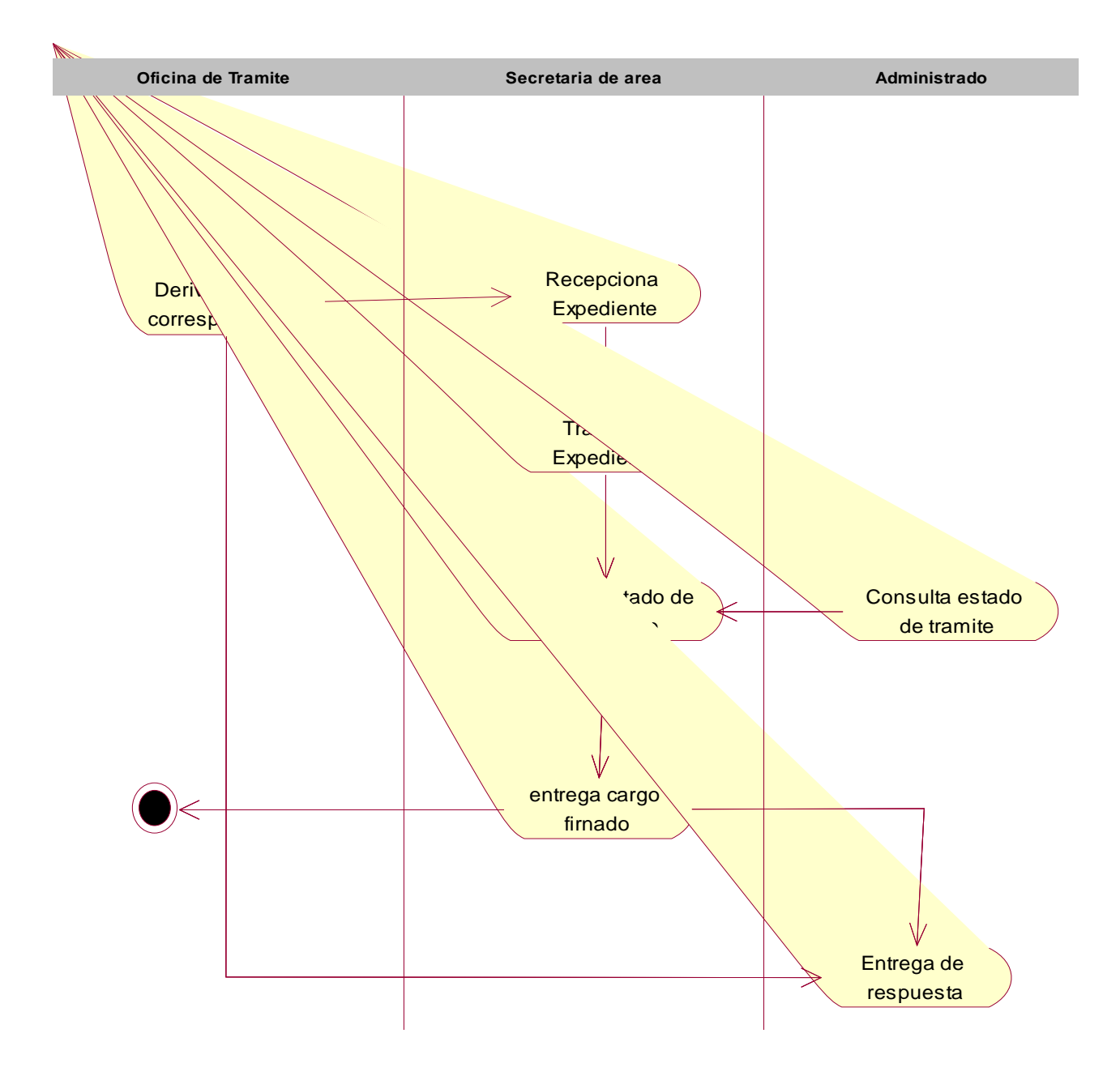

*Figura 6. D. actividad: Controlar movimiento* 

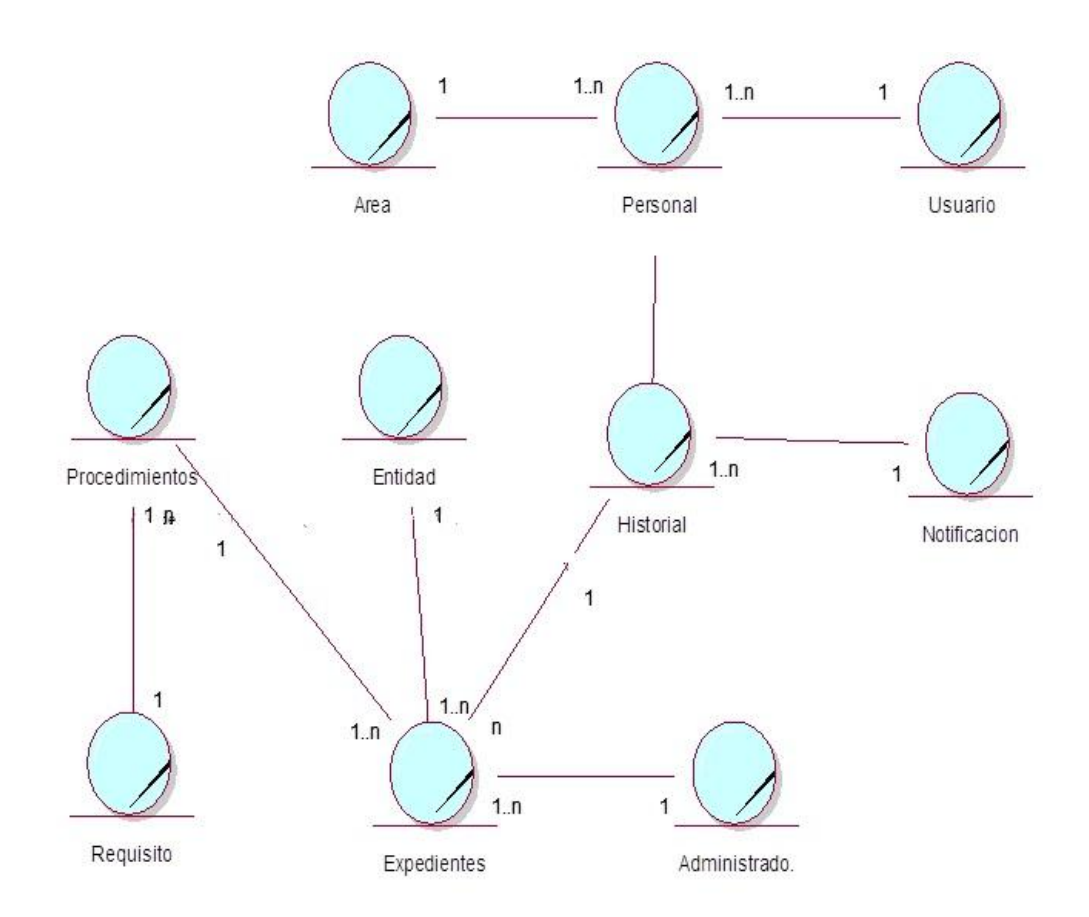

*Figura 7. Mod. - Dominio*

![](_page_23_Picture_169.jpeg)

![](_page_23_Picture_170.jpeg)

#### **Tabla 3**

*Especificaciones de CUN: Control movimiento documentario*

![](_page_23_Picture_171.jpeg)

Disciplinas de los Requerimientos: se Elaboran los Diagramas de Casos de Uso, en este se capturan los requerimientos funcionales del sistema y como este interactúa con los USUARIO

![](_page_24_Figure_1.jpeg)

*Figura 8. D C.U. de requerimiento funcional*

![](_page_25_Picture_233.jpeg)

# *Especificaciones del CUN: Registrar Usuario*

#### **Tabla 5**

*Especificaciones del CUN: Registrar Expediente*

| <b>CASO DE USO</b>      | <b>REGISTRAR EXPEDIENTE</b>                                                                                                    |  |  |  |  |  |
|-------------------------|----------------------------------------------------------------------------------------------------|--|--|--|--|--|
| Descripción             | Mediante el sistema web deberá permitir al tramitador<br>de registrar los datos más relevantes para derivar al<br>área correspondiente.                                                                                                    |  |  |  |  |  |
| Precondición            |                                                                                                    |  |  |  |  |  |
| <b>Secuencia Normal</b> | Acción<br>Paso<br>1<br>El tramitador crea "Nuevo expediente"<br>ingresará los<br>tramitador<br>datos<br>EL<br>$\overline{2}$<br>inevitables para registrar el expediente.                                                                                                    |  |  |  |  |  |
| Post condición          |                                                                                                    |  |  |  |  |  |
| <b>Excepciones</b>      | Paso<br>Acción<br>Si no se completa todos los datos<br>$\mathbf{1}$<br>inevitables el sistema emitirá un mensaje<br>de error.<br>Si el expediente ya esté registrado, el<br>sistema emitirá mensaje señalando que el<br>expediente ya se encuentra registrada y se<br>$\overline{2}$<br>creara el expediente 2 o expediente 3,<br>dependiendo el número de expediente<br>registrado. |  |  |  |  |  |
| <b>Rendimiento</b>      | El sistema deberá permitir registrar el expediente en                                                                                                    |  |  |  |  |  |
| Importancia             | un tiempo de 1 minuto.<br>Vital                                                                                                    |  |  |  |  |  |

![](_page_26_Picture_234.jpeg)

 $\overline{\phantom{0}}$ 

*Especificaciones del CUN: Registrar administrado*

#### **Tabla 7**

*Especificaciones del CUN: Registrar entidad empresa*

![](_page_26_Picture_235.jpeg)

*Especificaciones del CUN: Registrar área*

![](_page_27_Picture_112.jpeg)

*Especificaciones del CUN: Recepción expediente*

| CASO DE USO        |                                                                                   | RECEPCIÓN EXPEDIENTE                                                                                                    |  |  |  |  |  |
|--------------------|-----------------------------------------------------------------------------------|----------------------------------------------------------------------------------------------------|--|--|--|--|--|
| Descripción        | área.                                                                             | Mediante el sistema web cederá a la secretaria del<br>área, que el tramitador a derivado. Esta podrá<br>Recepcionar los expedientes que ha sido enviado a su |  |  |  |  |  |
| Precondición       |                                                                                   |                                                                                                    |  |  |  |  |  |
|                    | Paso                                                                              | Acción                                                                                                    |  |  |  |  |  |
| Secuencia Normal   | 1                                                                                 | La secretaria del área verifica<br>el<br>expediente                                                                                                    |  |  |  |  |  |
|                    | 2                                                                                 | secretaria<br>La<br>del<br>área<br>recepciona<br>expediente                                                                                                  |  |  |  |  |  |
| Post condición     |                                                                                   |                                                                                                    |  |  |  |  |  |
|                    | Paso                                                                              | Acción                                                                                                    |  |  |  |  |  |
| <b>Excepciones</b> | 1                                                                                 | Sí que no se recepciona el expediente el<br>sistema emitirá un mensaje de error.                                                                             |  |  |  |  |  |
|                    | $\overline{2}$                                                                    | El sistema emitirá un mensaje en caso el<br>expediente ya sido recepcionado                                                                                  |  |  |  |  |  |
| <b>Rendimiento</b> | El sistema web deberá permitir registrar al paciente en<br>un tiempo de 1 minuto. |                                                                                                    |  |  |  |  |  |
| <b>Importancia</b> | Vital                                                                             |                                                                                                    |  |  |  |  |  |

#### **Tabla 10**

*Especificaciones del CUN: derivar expediente*

![](_page_28_Picture_219.jpeg)

*Especificaciones del CUN: Registrar Procedimiento*

| CASO DE USO             |                                                                                                    | REGISTRAR PROCEDIMIENTO                                                                                                    |  |  |  |  |  |  |  |  |
|-------------------------|----------------------------------------------------------------------------------------------------|----------------------------------------------------------------------------------------------------|--|--|--|--|--|--|--|--|
| Descripción             | procedimientos.                                                                                      | Mediante el sistema web deberá acceder a la<br>secretaria de área registrar los datos de los                                        |  |  |  |  |  |  |  |  |
| Precondición            |                                                                                                    |                                                                                                    |  |  |  |  |  |  |  |  |
|                         | Acción<br>Paso                                                                                       |                                                                                                    |  |  |  |  |  |  |  |  |
| <b>Secuencia Normal</b> | La<br>1<br>procedimiento.                                                                            | secretaria<br>crea<br>un<br>nuevo                                                                                                   |  |  |  |  |  |  |  |  |
|                         | 2                                                                                                    | La secretaria ingresará los datos del<br>procedimiento ya sea la TUPA o el RAS.                                                     |  |  |  |  |  |  |  |  |
| Post condición          |                                                                                                    |                                                                                                    |  |  |  |  |  |  |  |  |
|                         | Acción<br>Paso                                                                                       |                                                                                                    |  |  |  |  |  |  |  |  |
| <b>Excepciones</b>      | Sí que no se completan todos los datos<br>necesarios el sistema emitirá un mensaje<br>1<br>de error. |                                                                                                    |  |  |  |  |  |  |  |  |
|                         |                                                                                                    |                                                                                                    |  |  |  |  |  |  |  |  |
|                         | 2                                                                                                    | Si el procedimiento ya esté registrado, el<br>sistema emitirá mensaje señalando que el<br>procedimiento ya se encuentra registrada. |  |  |  |  |  |  |  |  |
| <b>Rendimiento</b>      | El                                                                                                   | sistema web deberá permitir registrar el<br>procedimiento en un tiempo de 1 minuto.                                                 |  |  |  |  |  |  |  |  |

En la disciplina de análisis de la metodología RUP, se muestran los diagramas que nos permiten plasmar que es lo que el sistema va a realizar, elaborando diagramas de colaboración y diagramas de clases.

![](_page_29_Figure_4.jpeg)

*Figura 9. D-colab. – Registrar Usuario*

![](_page_30_Figure_0.jpeg)

*Figura 10. D- colaboración – Registrar Expediente*

![](_page_30_Figure_2.jpeg)

*Figura 11. D-colab.– Registrar Administrado*

![](_page_31_Figure_0.jpeg)

*Figura 12. D-colab.– Registrar Entidad Empresa*

![](_page_31_Figure_2.jpeg)

*Figura N° 13 : D-colab. – Registrar Área*

![](_page_32_Figure_0.jpeg)

*Figura 14. D-colab.– Recepcionar Expediente*

![](_page_32_Figure_2.jpeg)

*Figura 15. D-colab.– Derivar Expediente*

![](_page_33_Figure_0.jpeg)

*Figura 16. D-colab.– Registrar Procedimiento*

![](_page_33_Figure_2.jpeg)

*Figura 17. D-colab.– Registrar Requisito*

![](_page_34_Figure_0.jpeg)

*Figura 18. D- clases - análisis*

![](_page_35_Figure_0.jpeg)

*Figura 19. D-Sec. – Registrar USUARIO*

![](_page_36_Figure_0.jpeg)

*Figura 20 . D -Sec. – Registrar Expediente*

![](_page_37_Figure_0.jpeg)

*Figura 21. D-Sec. – Registrar entidad empresa*

![](_page_37_Figure_2.jpeg)

*Figura 21. D-Sec. – Registrar Área*

![](_page_38_Figure_0.jpeg)

*Figura 23. D-Sec. – Registrar Administrado*

![](_page_38_Figure_2.jpeg)

*Figura 24. D-Sec. – Recepcionar expediente*

![](_page_39_Figure_0.jpeg)

*Figura 25. D-Sec. – derivar expediente*

![](_page_40_Figure_0.jpeg)

*Figura 226. D-Sec. – Registrar procedimiento*

![](_page_40_Figure_2.jpeg)

*Figura 237. D-Sec. – Registrar requisito*

![](_page_41_Figure_0.jpeg)

*Figura 248. D-colab.– Registrar Requisito*

![](_page_42_Figure_0.jpeg)

*Figura 29. D.- Clase de Diseño*

![](_page_43_Figure_0.jpeg)

*Figura 30. D- estados – Registrar expediente*

![](_page_43_Figure_2.jpeg)

*Figura 31. D.- estados – Recepcionar expediente*

![](_page_44_Figure_0.jpeg)

*Figura 32. Diagrama estados – clase tramitador*

En la construcción del software se manejó el lenguaje PHP y como BD el MySql.

![](_page_44_Figure_3.jpeg)

*Figura 253. D. - componentes*

![](_page_45_Figure_0.jpeg)

*Figura 34. D. - despliegue*

## **FASE DE CONSTRUCCIÓN:**

### INGRESO AL APLICATIVO WEB

![](_page_46_Picture_33.jpeg)

*Figura 35. Interface de la Página web*

## USUARIO LOGUEADO

![](_page_46_Picture_34.jpeg)

*Figura 36. Pantalla de Usuario logueado*

#### CREAR EXPEDIENTE

![](_page_47_Picture_1.jpeg)

*Figura 37.26 Pantalla de Seleccionar nuevo o crear expediente*

#### SELECCIONAR PERSONA (ADMINISTRADO)

|                                                                                                    | <b>TRAMITE DOCUMENTARIO</b>                                                                                                    |         |                                                                                                    |               |                                                                                                    |                                                                                  | SUBGERENCIA DE TRAMITE DOCUMENTARIO, ARCHIVO Y ORIENTACION AL VECINO   Cerrar Sesión                                                         |
|----------------------------------------------------------------------------------------------------|----------------------------------------------------------------------------------------------------|---------|----------------------------------------------------------------------------------------------------|---------------|----------------------------------------------------------------------------------------------------|----------------------------------------------------------------------------------|----------------------------------------------------------------------------------------------------|
| <b>Inicio</b>                                                                                        | <b>Expedientes</b>                                                                                                    | Persona | Trabajador                                                                                                    | <b>Tablas</b> | <b>Reportes</b>                                                                                                    |                                                                                  |                                                                                                    |
|                                                                                                    | 1º Seleccionar Persona                                                                                                    |         |                                                                                                    |               |                                                                                                    |                                                                                  |                                                                                                    |
| Opción Nombre                                                                                        | $\mathbf{v}$ Texto                                                                                                    |         |                                                                                                    |               | Buscar Persona Nueva Persona                                                                                                    |                                                                                  | <b>Registro de Expedientes</b>                                                                                                    |
| <b>Documento</b><br>41456768<br>45252525<br>74504144<br>74584500<br>74584514<br>85252121<br>85858547 | <b>Nombre Completo</b><br>AQUINO VEGA JUAN JULIO<br>GIRON RIQUELME PEDRO MARCO<br>VALDERRAMA MELGAREJO FREDDY PAULL URB. INDEPENDENCIA MZ.A LT.23 985552452 Ver  Editar  Seleccionar<br>RIQUELME MARTINEZ ABAD JOSIAS<br>VALDEZ GUISOLA LUIS MERLIN<br>OSORIO VEGA MAYCOL MARTIN<br>JIMENEZ PEREIDAS MIGUEL LUIS |         | <b>Dirección</b><br>URB. LAS FLORES MZ.A LT.26<br>JR. LAS VEGAS Nº 5241<br>LAS VEGAS 3454<br>JR. INDEPENDENCIA 3<br>AV. CUSPIDE - SAN BARTOLOME<br>LAS VEGAS 43 |               | <b>Movil</b><br>985555558 Ver  Editar  Seleccionar<br>985554545 Ver  Editar  Seleccionar<br>985552452 Ver  Editar  Seleccionar<br>985652312 Ver  Editar  Seleccionar<br>985451245 Ver  Editar  Seleccionar<br>999411111 Ver  Editar  Seleccionar |                                                                                  | Seleccionar Persona<br>Dni: 74584514<br>Nombre: VALDEZ GUISOLA LUIS MERLIN<br><b>Seleccionar Entidad</b><br><b>Seleccionar Procedimiento</b> |
| 90000000<br>98889778<br>98988878                                                                     | KATIRI MEJIA MIGUEL<br>QUINO QUIROZ QUICO<br>QUISPE AQUINO JUJU                                                                                                    |         | LAS VEGAS 3454<br>LAS VEGAS 3454<br>AV. GRAU 34                                                                                                    |               |                                                                                                    | Ver  Editar  Seleccionar<br>Ver  Editar  Seleccionar<br>Ver  Editar  Seleccionar | <b>Seleccionar Área</b><br><b>DETALLE</b><br>N° de Folios<br><b>RV</b><br>$\boldsymbol{\mathrm{v}}$<br>Descripción de la Solicitud           |
|                                                                                                    | C 2019 Barranca Todos los Derechos Reservados                                                                                                    |         | Arriba <sup>O</sup>                                                                                                    |               |                                                                                                    |                                                                                  | Registrar<br>Cancelar<br>Siguenos en:                                                                                                    |

*Figura 278. Pantalla de Seleccionar persona (administrado)*

#### SELECCIONAR PROCEDIMIENTO

![](_page_48_Picture_1.jpeg)

*Figura 39. Pantalla Seleccionar Procedimiento*

COMPLETAR EL REGISTRO DEL EXPEDIENTE Y PRESIONAR EL BOTON REGISTRAR

![](_page_49_Picture_30.jpeg)

*Figura 40. Pantalla para completar los registros del expediente y presionar el botón registrar* LISTA DE EXPEDIENTES

|               |                                |                      | <b>TRAMITE DOCUMENTARIO</b>                                  |                      |                                                                       |                                                                                                    | SUBGERENCIA DE TRAMITE DOCUMENTARIO, ARCHIVO Y ORIENTACION AL VECINO   Cerrar Sesión |              |                 |
|---------------|--------------------------------|----------------------|--------------------------------------------------------------|----------------------|-----------------------------------------------------------------------|----------------------------------------------------------------------------------------------------|--------------------------------------------------------------------------------------|--------------|-----------------|
| <b>Inicio</b> | <b>Expedientes</b>             |                      | <b>Trabajador</b><br>Persona                                 |                      | <b>Tablas</b>                                                         | <b>Reportes</b>                                                                                           |                                                                                      |              |                 |
|               | <b>Registro de Expedientes</b> |                      |                                                              |                      |                                                                       |                                                                                                    |                                                                                      |              |                 |
| Opción Nombre |                                | $\blacksquare$ Texto |                                                              |                      |                                                                       | <b>Buscar Expedientes Nuevo Expediente</b>                                                                |                                                                                      |              |                 |
| <b>Número</b> | Fecha                          |                      | <b>Documento Nombre Completo</b><br><b>MERLIN</b>            | <b>Procedimiento</b> | <b>EMPRESAS DE TAXI EN TODAS SUS</b><br>MODALIDADES Y SERVICIO MASIVO | RV 14-2020 13/03/2020 12:03 74584514 VALDEZ GUISOLA LUIS REGISTRO DE INSCRIPCION VEHICULAR PARA           | Área<br>SUB GERENCIA DE REGULACION Y<br><b>AUTORIZACIONES</b>                        | <b>Folio</b> | 14 Ver   Anular |
|               | RV 13-2020 13/03/2020 12:03    | 74504144             | <b>VALDERRAMA</b><br><b>MELGAREJO FREDDY</b><br><b>PAULL</b> |                      | <b>EMPRESAS DE TAXI EN TODAS SUS</b><br>MODALIDADES Y SERVICIO MASIVO | REGISTRO DE INSCRIPCION VEHICULAR PARA                                                                    | <b>SUB GERENCIA DE REGULACION Y</b><br><b>AUTORIZACIONES</b>                         |              | 45 Ver   Anular |
|               | RV 12-2020 13/03/2020 12:03    | 74504144             | VALDERRAMA<br><b>MELGAREJO FREDDY</b><br><b>PAULL</b>        |                      |                                                                       | AUTORIZACIÓN MUNICIPAL VIA PUBLICA                                                                        | <b>TODOS</b>                                                                         |              | 4 Ver   Anular  |
|               | RV 11-2020 13/03/2020 12:03    | 74504144             | <b>VALDERRAMA</b><br><b>MELGAREJO FREDDY</b><br><b>PAULL</b> |                      | SERVICIO(OMNIBUS, CAMIONETA RUR                                       | CAMBIO DE UNA EMPRESA A OTRA DENTRO<br>DENTRO DE LA MISMA MODALIDAD DE                                    | <b>SUB GERENCIA DE REGULACION Y</b><br><b>AUTORIZACIONES</b>                         |              | 12 Ver   Anular |
|               | RV 10-2020 12/03/2020 12:03    | 45252525             | <b>GIRON RIQUELME</b><br>PEDRO MARCO                         |                      | (SOLO PUESTOS FIJOS)                                                  | PUESTO DENTRO DEL MERCADO MUNICIPAL                                                                       | LICENCIA DE FUNCIONAMIENTO DEFINITIVA EN SUBGERENCIA DE COMERCIALIZACION             |              | 12 Ver   Anular |
| RV 9-2020     | 12/03/2020 12:03               | 98889778             |                                                              |                      | <b>EMPRESAS DE TAXI EN TODAS SUS</b><br>MODALIDADES Y SERVICIO MASIVO | QUINO QUIROZ QUICO REGISTRO DE INSCRIPCION VEHICULAR PARA                                                 | <b>SUB GERENCIA DE REGULACION Y</b><br><b>AUTORIZACIONES</b>                         |              | 25 Ver   Anular |
| RV 8-2020     | 10/03/2020 12:03               | 45252525             | <b>GIRON RIQUELME</b><br><b>PEDRO MARCO</b>                  |                      |                                                                       | CAMBIO DE UNA EMPRESA A OTRA DENTRO<br>DENTRO DE LA MISMA MODALIDAD DE<br>SERVICIO(OMNIBUS, CAMIONETA RUR | SUB GERENCIA DE REGULACION Y<br><b>AUTORIZACIONES</b>                                |              | 54 Ver   Anular |
| RV 7-2020     | 10/03/2020 12:03               | 74584514             | <b>VALDEZ GUISOLA LUIS</b><br>MERLIN                         |                      | <b>INFRAESTRUCTURA DE ENTI</b>                                        | INFORME DE INSPECCIÓN TÉCNICA DE<br>SEGURIDAD BÁSICA EN DEFENSA CIVIL PARA                                | <b>SUBGERENCIA DE DEFENSA CIVIL</b>                                                  |              | 54 Ver   Anular |
| RV 6-2020     | 23/02/2020 12:02               | 85858547             | <b>JIMENEZ PEREIDAS</b><br><b>MIGUEL LUIS</b>                |                      | SERVICIO(OMNIBUS, CAMIONETA RUR                                       | CAMBIO DE UNA EMPRESA A OTRA DENTRO<br>DENTRO DE LA MISMA MODALIDAD DE                                    | SUB GERENCIA DE REGULACION Y<br><b>AUTORIZACIONES</b>                                |              | 12 Ver   Anular |
| RV 5-2020     | 23/02/2020 12:02               | 85252121             | <b>MARTIN</b>                                                |                      | <b>EMPRESAS DE TAXI EN TODAS SUS</b><br>MODALIDADES Y SERVICIO MASIVO | OSORIO VEGA MAYCOL REGISTRO DE INSCRIPCION VEHICULAR PARA                                                 | <b>SUB GERENCIA DE REGULACION Y</b><br><b>AUTORIZACIONES</b>                         | 12           | Ver   Anular    |

*Figura 281. Pantalla de lista de expedientes*

### PRESIONAMOS EL ENLACE VER

![](_page_50_Picture_1.jpeg)

*Figura 42. Pantalla de presionamos el enlace ver*

INGRESAMOS COMO USUARIO DEL ÁREA DE TRANSPORTE

![](_page_50_Picture_49.jpeg)

*Figura 43. Pantalla de ingresamos como usuario del área de transporte*

## SELECCIONAMOS EL MENU RECEPCIONAR EXPEDIENTE

![](_page_51_Picture_26.jpeg)

*Figura 44. Pantalla de seleccionar el menú Recepcionar expediente* VISUALIZARA LOS EXPEDIENTES POR RECEPCIONAR

![](_page_51_Picture_27.jpeg)

*Figura 45. Pantalla de visualizar los expedientes por Recepcionar*

## NOS MUESTRA EL MENSAJE DE CONFIRMACIÓN DE RECEPCIONADO

![](_page_52_Picture_31.jpeg)

*Figura 46. Pantalla de mostrar el mensaje de confirmación de recepcionado*

LUEGO PODEMOS TRAMITAR EL EXPEDIENTE POR LA OPCIÓN TRAMITAR EXPEDIENTE

|                                               |                                                                                                   |                                                                         |                                                                                       | SUB GERENCIA DE REGULACION Y AUTORIZACIONES   Cerrar Sesión |
|-----------------------------------------------|---------------------------------------------------------------------------------------------------|-------------------------------------------------------------------------|---------------------------------------------------------------------------------------|-------------------------------------------------------------|
|                                               | <b>TRAMITE DOCUMENTARIO</b>                                                                       |                                                                         |                                                                                       |                                                             |
| Inicio                                        | <b>Expedientes</b><br>Persona                                                                     | Trabajador                                                              | <b>Tablas</b><br><b>Reportes</b>                                                      |                                                             |
|                                               | <b>Buscar Expediente</b>                                                                          |                                                                         |                                                                                       |                                                             |
| <b>Expedie</b>                                | <b>Recepcionar Expediente</b>                                                                     |                                                                         |                                                                                       |                                                             |
| Opción Nom                                    | <b>Tramitar Expediente</b>                                                                        |                                                                         | <b>Buscar Expedientes</b>                                                             |                                                             |
| Número                                        | <b>Observar Expediente</b><br>RV 13-2020 13 VOI EVEN 12.00 / 100 1111 VALUEINVAMA<br><b>PAULL</b> | Procedimiento<br><b>Completo</b><br>MELGAREJO FREDDY<br>SERVICIO MASIVO | REGISTRO DE INSCRIPCION VEHICULAR PARA<br>EMPRESAS DE TAXI EN TODAS SUS MODALIDADES Y | <b>Folio</b><br>45 Recepcionar                              |
| © 2019 Barranca Todos los Derechos Reservados |                                                                                                   | Arriba <b>O</b>                                                         |                                                                                       | $f$  in<br>Siguenos en:                                     |

*Figura 47. Pantalla de tramitar el expediente por la opción tramitar expediente*

## TRAMITAR EXPEDIENTE

![](_page_53_Picture_25.jpeg)

*Figura 48. Pantalla de tramitar expediente*

## AGREGAMOS LOS DATOS PARA TRAMITAR EL EXPEDIENTE

![](_page_53_Picture_26.jpeg)

*Figura 49. Pantalla de agregar los datos para tramitar el expediente* 

## LISTA DE PERSONAS (Administrados)

|                      |                                                        |         |                                  |                               |                 |                                         | SUB GERENCIA DE REGULACION Y AUTORIZACIONES   Cerrar Sesión |              |      |
|----------------------|--------------------------------------------------------|---------|----------------------------------|-------------------------------|-----------------|-----------------------------------------|-------------------------------------------------------------|--------------|------|
|                      | <b>TRAMITE DOCUMENTARIO</b>                            |         |                                  |                               |                 |                                         |                                                             |              |      |
|                      |                                                        |         |                                  |                               |                 |                                         |                                                             |              |      |
| Inicio               | <b>Expedientes</b>                                     | Persona | Trabajador                       | <b>Tablas</b>                 |                 | <b>Reportes</b>                         |                                                             |              |      |
|                      |                                                        |         |                                  |                               |                 |                                         |                                                             |              |      |
|                      | Registro de Personas                                   |         |                                  |                               |                 |                                         |                                                             |              |      |
| Opción Nombre        | $\blacksquare$ Texto                                   |         |                                  | Buscar Personas Nueva Persona |                 |                                         |                                                             |              |      |
| <b>Documento</b>     | <b>Nombre Completo</b>                                 |         | <b>Dirección</b>                 |                               | Movil           | Correo                                  |                                                             |              |      |
| 41456768             | AQUINO VEGA JUAN JULIO                                 |         |                                  |                               |                 |                                         |                                                             |              |      |
|                      |                                                        |         | URB. LAS FLORES MZ.A LT.26       |                               |                 | 985555558 AQUINOJ@GMAIL.COM Ver  Editar |                                                             |              |      |
| 45252525             | GIRON RIOUELME PEDRO MARCO                             |         | JR. LAS VEGAS Nº 5241            |                               |                 | 985554545 GIRON@GMAIL.COM               | Ver  Editar                                                 |              |      |
| 74504144             | VALDERRAMA MELGAREJO FREDDY PAUL                       |         | URB. INDEPENDENCIA MZ.A LT.23    |                               | 985552452 RTYRT |                                         | Verl Editar                                                 |              |      |
| 74584500             | RIQUELME MARTINEZ ABAD JOSIAS                          |         | LAS VEGAS 3454                   |                               | 985552452 JH    |                                         | Verl Editar                                                 |              |      |
| 74584514             | VALDEZ GUISOLA LUIS MERLIN                             |         | JR. INDEPENDENCIA 3              |                               |                 | 985652312 VALDEZ@GMAIL.COM              | Ver  Editar                                                 |              |      |
| 85252121             | OSORIO VEGA MAYCOL MARTIN                              |         | AV. CUSPIDE - SAN BARTOLOME      |                               | 985451245       |                                         | Verl Editar                                                 |              |      |
| 85858547             | JIMENEZ PEREIDAS MIGUEL LUIS                           |         | LAS VEGAS 43                     |                               | 999411111       |                                         | Verl Editar                                                 |              |      |
| 90000000<br>98889778 | KATIRI MEJIA MIGUEL                                    |         | LAS VEGAS 3454<br>LAS VEGAS 3454 |                               |                 |                                         | Ver  Editar                                                 |              |      |
| 98988878             | <b>OUINO OUIROZ OUICO</b><br><b>OUISPE AOUINO JUJU</b> |         | AV. GRAU 34                      |                               |                 |                                         | Ver  Editar<br>Verl Editar                                  |              |      |
|                      |                                                        |         |                                  |                               |                 |                                         |                                                             |              |      |
|                      |                                                        |         |                                  |                               |                 |                                         |                                                             |              |      |
|                      | © 2019 Barranca Todos los Derechos Reservados          |         | Arriba $\blacksquare$            |                               |                 |                                         |                                                             | Siguenos en: | flin |

*Figura 50. Pantalla de listas de personas o administrados*

## LISTA DE ENTIDADES

![](_page_54_Picture_28.jpeg)

*Figura 51. Pantalla de lista de entidades*

### LISTA DE TRABAJADORES

|                  | SUB GERENCIA DE REGULACION Y AUTORIZACIONES   Cerrar Sesión |         |                                       |               |                                                     |                  |                 |     |                        |  |  |  |  |
|------------------|-------------------------------------------------------------|---------|---------------------------------------|---------------|-----------------------------------------------------|------------------|-----------------|-----|------------------------|--|--|--|--|
|                  | <b>TRAMITE DOCUMENTARIO</b>                                 |         |                                       |               |                                                     |                  |                 |     |                        |  |  |  |  |
| Inicio           | <b>Expedientes</b>                                          | Persona | Trabajador                            | <b>Tablas</b> | <b>Reportes</b>                                     |                  |                 |     |                        |  |  |  |  |
|                  | Registro de Trabajadores                                    |         |                                       |               |                                                     |                  |                 |     |                        |  |  |  |  |
| Opción Nombre    | $\mathbf{v}$ Texto                                          |         |                                       |               | Buscar Trabajadores Nuevo Trabajador                |                  |                 |     |                        |  |  |  |  |
| <b>Documento</b> | <b>Nombre Completo</b>                                      |         | Área                                  |               |                                                     | Login            | Rol             | Est |                        |  |  |  |  |
| 41456768         | AQUINO VEGA JUAN JULIO                                      |         | ORIENTACION AL VECINO                 |               | SUBGERENCIA DE TRAMITE DOCUMENTARIO, ARCHIVO Y      | <b>ICOOSE</b>    | <b>REGISTRO</b> | A   | Ver Datos   Configurar |  |  |  |  |
| 45252525         | GIRON RIQUELME PEDRO MARCO                                  |         |                                       |               | SUBGERENCIA DE PLANEAMIENTO, ORGANIZACION Y METODOS | <b>GRIOUE</b>    | <b>REGISTRO</b> | A   | Ver Datos   Configurar |  |  |  |  |
| 74584500         | RIOUELME MARTINEZ ABAD JOSIAS                               |         | <b>GERENCIA MUNICIPAL</b>             |               |                                                     | <b>RMARTINFZ</b> | <b>CONSULTA</b> |     | Ver Datos   Configurar |  |  |  |  |
| 74584514         | VALDEZ GUISOLA LUIS MERLIN                                  |         | OFICINA DE EJECUTORIA COACTIVA        |               |                                                     | VGUISOLA         | <b>REGISTRO</b> |     | Ver Datos   Configurar |  |  |  |  |
| 85858547         | JIMENEZ PEREIDAS MIGUEL LUIS                                |         | SUBGERENCIA DE ESTADISTICA Y SISTEMAS |               |                                                     | <b>JPEREIDA</b>  | <b>REGISTRO</b> |     | Ver Datos   Configurar |  |  |  |  |
| 90000000         | KATIRI MEJIA MIGUEL                                         |         |                                       |               | SUB GERENCIA DE REGULACION Y AUTORIZACIONES         | KMEJIA           | <b>REGISTRO</b> |     | Ver Datos   Configurar |  |  |  |  |
| 98889778         | OUINO OUIROZ OUICO                                          |         |                                       |               | SUBGERENCIA DE LOGISTICA Y SERVICIOS GENERALES      | <b>OOUIROZ</b>   | <b>REGISTRO</b> |     | Ver Datos   Configurar |  |  |  |  |
| 98988878         | <b>QUISPE AQUINO JUJU</b>                                   |         |                                       |               | SUBGERENCIA DE CATASTRO Y PLANEAMIENTO TERRITORIAL  | QJUJU            | <b>REGISTRO</b> |     | Ver Datos   Configurar |  |  |  |  |
|                  | © 2019 Barranca Todos los Derechos Reservados               |         | Arriba <b>O</b>                       |               |                                                     |                  |                 |     | Siguenos en:           |  |  |  |  |

*Figura 52. Pantalla de lista de trabajadores*

## REPORTE DE EXPEDIENTES POR FECHA

|               | <b>TRAMITE DOCUMENTARIO</b>                   |          |                                                                                    |                       |               |                                                                       |                                                                        | SUB GERENCIA DE REGULACION Y AUTORIZACIONES   Cerrar Sesión              |                |              |                     |
|---------------|-----------------------------------------------|----------|------------------------------------------------------------------------------------|-----------------------|---------------|-----------------------------------------------------------------------|------------------------------------------------------------------------|--------------------------------------------------------------------------|----------------|--------------|---------------------|
| <b>Inicio</b> | <b>Expedientes</b>                            |          | Persona                                                                            | <b>Trabajador</b>     |               | <b>Tablas</b>                                                         | <b>Reportes</b>                                                        |                                                                          |                |              |                     |
|               | Reporte: Lista de Expedientes por Fecha       |          |                                                                                    |                       |               |                                                                       |                                                                        |                                                                          |                |              |                     |
|               | Fecha Inicial 12/03/2020                      |          | Fecha Final 13/03/2020                                                             |                       |               | <b>Buscar Expedientes</b>                                             |                                                                        |                                                                          |                |              | Imprimir<br>Reporte |
| Número        | Fecha<br>RV 14-2020 13/03/2020 12:03          |          | <b>Documento Nombre Completo</b><br>74584514 VALDEZ GUISOLA LUIS<br><b>MFRI IN</b> |                       | Procedimiento | <b>EMPRESAS DE TAXI EN TODAS SUS</b><br>MODALIDADES Y SERVICIO MASIVO | REGISTRO DE INSCRIPCION VEHICULAR PARA                                 | Área<br>SUB GERENCIA DE REGULACION Y<br><b>AUTORIZACIONES</b>            | <b>Folio</b>   | 14 Ver       |                     |
|               | RV 13-2020 13/03/2020 12:03                   | 74504144 | <b>VALDERRAMA</b><br><b>MELGAREJO FREDDY</b><br>PAULL                              |                       |               | <b>EMPRESAS DE TAXI EN TODAS SUS</b><br>MODALIDADES Y SERVICIO MASIVO | REGISTRO DE INSCRIPCION VEHICULAR PARA                                 | <b>SUB GERENCIA DE REGULACION Y</b><br><b>AUTORIZACIONES</b>             | 45             | <b>Ver</b>   |                     |
|               | RV 12-2020 13/03/2020 12:03                   | 74504144 | VALDERRAMA<br><b>MELGAREJO FREDDY</b><br><b>PAULL</b>                              |                       |               |                                                                       | AUTORIZACIÓN MUNICIPAL VIA PUBLICA                                     | <b>TODOS</b>                                                             | $\overline{4}$ | Ver          |                     |
|               | RV 11-2020 13/03/2020 12:03                   |          | 74504144 VALDERRAMA<br><b>MELGAREJO EREDDY</b><br><b>PAULL</b>                     |                       |               | SERVICIO(OMNIBUS, CAMIONETA RUR                                       | CAMBIO DE UNA EMPRESA A OTRA DENTRO<br>DENTRO DE LA MISMA MODALIDAD DE | <b>SUB GERENCIA DE REGULACION Y</b><br><b>AUTORIZACIONES</b>             |                | 12 Ver       |                     |
|               | RV 10-2020 12/03/2020 12:03                   | 45252525 | <b>GIRON RIOUELME</b><br>PEDRO MARCO                                               |                       |               | (SOLO PUESTOS FIJOS)                                                  | PUESTO DENTRO DEL MERCADO MUNICIPAL                                    | LICENCIA DE FUNCIONAMIENTO DEFINITIVA EN SUBGERENCIA DE COMERCIALIZACION |                | 12 Ver       |                     |
|               | RV 9-2020 12/03/2020 12:03                    |          | 98889778 OUINO OUIROZ OUICO                                                        |                       |               | <b>EMPRESAS DE TAXI EN TODAS SUS</b><br>MODALIDADES Y SERVICIO MASIVO | REGISTRO DE INSCRIPCION VEHICULAR PARA                                 | <b>SUB GERENCIA DE REGULACION Y</b><br><b>AUTORIZACIONES</b>             |                | 25 Ver       |                     |
|               | © 2019 Barranca Todos los Derechos Reservados |          |                                                                                    | Arriba $\blacksquare$ |               |                                                                       |                                                                        |                                                                          |                | Siguenos en: | 'f lin              |

*Figura 53. Pantalla de reporte de expedientes por fecha*

## REPORTE DE EXPEDIENTES POR FECHA

|                                |                                               |            |                                                                                      |               |                                                                       |                                                                                                    | SUB GERENCIA DE REGULACION Y AUTORIZACIONES   Cerrar Sesión  |       |                     |
|--------------------------------|-----------------------------------------------|------------|--------------------------------------------------------------------------------------|---------------|-----------------------------------------------------------------------|----------------------------------------------------------------------------------------------------|--------------------------------------------------------------|-------|---------------------|
|                                |                                               |            | <b>TRAMITE DOCUMENTARIO</b>                                                          |               |                                                                       |                                                                                                    |                                                              |       |                     |
|                                |                                               |            |                                                                                      |               |                                                                       |                                                                                                    |                                                              |       |                     |
| <b>Inicio</b>                  | <b>Expedientes</b>                            |            | <b>Trabajador</b><br>Persona                                                         |               | <b>Tablas</b>                                                         | <b>Reportes</b>                                                                                           |                                                              |       |                     |
|                                |                                               |            |                                                                                      |               |                                                                       |                                                                                                    |                                                              |       |                     |
|                                |                                               |            | Reporte: Lista de Expedientes por Área                                               |               |                                                                       |                                                                                                    |                                                              |       |                     |
| <b>F.inicial</b><br>12/01/2020 | <b>F.Final</b>                                | 13/03/2020 | <b>Seleccione Área</b><br>SUB GERENCIA DE REGULACION Y AUTORIZACIONES                |               |                                                                       |                                                                                                    | <b>Buscar Expedientes</b>                                    |       | Imprimir<br>Reporte |
| Número                         | Fecha                                         |            | <b>Documento Nombre Completo</b>                                                     | Procedimiento |                                                                       |                                                                                                    | Área                                                         | Folio |                     |
|                                | RV 14-2020 13/03/2020 12:03                   |            | 74584514 VALDEZ GUISOLA LUIS REGISTRO DE INSCRIPCION VEHICULAR PARA<br><b>MERLIN</b> |               | <b>EMPRESAS DE TAXI EN TODAS SUS</b><br>MODALIDADES Y SERVICIO MASIVO |                                                                                                    | SUB GERENCIA DE REGULACION Y<br><b>AUTORIZACIONES</b>        |       | 14 Ver              |
|                                | RV 13-2020 13/03/2020 12:03                   | 74504144   | <b>VALDERRAMA</b><br><b>MELGAREJO FREDDY</b><br><b>PAULL</b>                         |               | <b>EMPRESAS DE TAXI EN TODAS SUS</b><br>MODALIDADES Y SERVICIO MASIVO | REGISTRO DE INSCRIPCION VEHICULAR PARA                                                                    | SUB GERENCIA DE REGULACION Y<br><b>AUTORIZACIONES</b>        |       | 45 Ver              |
|                                | RV 11-2020 13/03/2020 12:03                   | 74504144   | VALDERRAMA<br>MELGAREJO FREDDY<br><b>PAULL</b>                                       |               |                                                                       | CAMBIO DE UNA EMPRESA A OTRA DENTRO<br>DENTRO DE LA MISMA MODALIDAD DE<br>SERVICIO(OMNIBUS, CAMIONETA RUR | SUB GERENCIA DE REGULACION Y<br><b>AUTORIZACIONES</b>        |       | 12 Ver              |
| RV 9-2020                      | 12/03/2020 12:03                              | 98889778   | QUINO QUIROZ QUICO REGISTRO DE INSCRIPCION VEHICULAR PARA                            |               | <b>EMPRESAS DE TAXI EN TODAS SUS</b><br>MODALIDADES Y SERVICIO MASIVO |                                                                                                    | SUB GERENCIA DE REGULACION Y<br><b>AUTORIZACIONES</b>        |       | 25 Ver              |
| RV 8-2020                      | 10/03/2020 12:03                              | 45252525   | <b>GIRON RIOUELME</b><br>PEDRO MARCO                                                 |               |                                                                       | CAMBIO DE UNA EMPRESA A OTRA DENTRO<br>DENTRO DE LA MISMA MODALIDAD DE<br>SERVICIO(OMNIBUS, CAMIONETA RUR | SUB GERENCIA DE REGULACION Y<br><b>AUTORIZACIONES</b>        |       | 54 Ver              |
| RV 6-2020                      | 23/02/2020 12:02                              | 85858547   | <b>JIMENEZ PEREIDAS</b><br><b>MIGUEL LUIS</b>                                        |               |                                                                       | CAMBIO DE UNA EMPRESA A OTRA DENTRO<br>DENTRO DE LA MISMA MODALIDAD DE<br>SERVICIO(OMNIBUS, CAMIONETA RUR | SUB GERENCIA DE REGULACION Y<br><b>AUTORIZACIONES</b>        |       | 12 Ver              |
| RV 5-2020                      | 23/02/2020 12:02                              | 85252121   | OSORIO VEGA MAYCOL REGISTRO DE INSCRIPCION VEHICULAR PARA<br><b>MARTIN</b>           |               | <b>EMPRESAS DE TAXI EN TODAS SUS</b><br>MODALIDADES Y SERVICIO MASIVO |                                                                                                    | SUB GERENCIA DE REGULACION Y<br><b>AUTORIZACIONES</b>        |       | 12 Ver              |
| RV 2-2020                      | 23/02/2020 12:02                              | 74504144   | <b>VALDERRAMA</b><br><b>MELGAREJO FREDDY</b><br><b>PAULL</b>                         |               | <b>EMPRESAS DE TAXI EN TODAS SUS</b><br>MODALIDADES Y SERVICIO MASIVO | REGISTRO DE INSCRIPCION VEHICULAR PARA                                                                    | <b>SUB GERENCIA DE REGULACION Y</b><br><b>AUTORIZACIONES</b> |       | 15 Ver              |
| RV 1-2020                      | 23/02/2020 12:02 45252525                     |            | <b>GIRON RIOUELME</b><br><b>PEDRO MARCO</b>                                          |               |                                                                       | CAMBIO DE UNA EMPRESA A OTRA DENTRO<br>DENTRO DE LA MISMA MODALIDAD DE<br>SERVICIO(OMNIBUS, CAMIONETA RUR | SUB GERENCIA DE REGULACION Y<br><b>AUTORIZACIONES</b>        |       | 12 Ver              |
|                                |                                               |            |                                                                                      |               |                                                                       |                                                                                                    |                                                              |       |                     |
|                                | C 2019 Barranca Todos los Derechos Reservados |            | Arriba <sub>c</sub>                                                                  |               |                                                                       |                                                                                                    |                                                              |       | Siguenos en:        |

*Figura 54. Pantalla de reporte de expedientes por fecha*

## REPORTE DE EXPEDIENTE POR PROCEDIMIENTO

|                          | <b>TRAMITE DOCUMENTARIO</b>                   |          |                                                                                   |                   |               |                                                                       |                                        | SUB GERENCIA DE REGULACION Y AUTORIZACIONES   Cerrar Sesión              |                        |              |                     |
|--------------------------|-----------------------------------------------|----------|-----------------------------------------------------------------------------------|-------------------|---------------|-----------------------------------------------------------------------|----------------------------------------|--------------------------------------------------------------------------|------------------------|--------------|---------------------|
| <b>Inicio</b>            | <b>Expedientes</b>                            |          | Persona                                                                           | <b>Trabajador</b> |               | <b>Tablas</b>                                                         | <b>Reportes</b>                        |                                                                          |                        |              |                     |
|                          | Reporte: Expedientes por Procedimiento        |          |                                                                                   |                   |               |                                                                       |                                        |                                                                          |                        |              |                     |
| Fecha Inicial 12/03/2020 |                                               |          | Fecha Final 13/03/2020                                                            |                   |               | Procedimiento                                                         |                                        | <b>Buscar Expedientes</b>                                                |                        |              | Imprimir<br>Reporte |
| Número                   | Fecha<br>RV 14-2020 13/03/2020 12:03          |          | <b>Documento Nombre Completo</b><br>74584514 VALDEZ GUISOLA LUIS<br><b>MERLIN</b> |                   | Procedimiento | EMPRESAS DE TAXI EN TODAS SUS<br>MODALIDADES Y SERVICIO MASIVO        | REGISTRO DE INSCRIPCION VEHICULAR PARA | Área<br>SUB GERENCIA DE REGULACION Y<br><b>AUTORIZACIONES</b>            | <b>Folio</b><br>14 Ver |              |                     |
|                          | RV 13-2020 13/03/2020 12:03                   | 74504144 | VALDERRAMA<br><b>MELGAREJO FREDDY</b><br>PAULL                                    |                   |               | <b>EMPRESAS DE TAXI EN TODAS SUS</b><br>MODALIDADES Y SERVICIO MASIVO | REGISTRO DE INSCRIPCION VEHICULAR PARA | SUB GERENCIA DE REGULACION Y<br><b>AUTORIZACIONES</b>                    | 45 Ver                 |              |                     |
|                          | RV 12-2020 13/03/2020 12:03                   | 74504144 | VALDERRAMA<br><b>MELGAREJO FREDDY</b><br>PAULL                                    |                   |               |                                                                       | AUTORIZACIÓN MUNICIPAL VIA PUBLICA     | <b>TODOS</b>                                                             | 4 Ver                  |              |                     |
|                          | RV 11-2020 13/03/2020 12:03 74504144          |          | VALDERRAMA<br><b>MELGAREJO FREDDY</b><br>PAULL                                    |                   |               | DENTRO DE LA MISMA MODALIDAD DE<br>SERVICIO(OMNIBUS, CAMIONETA RUR    | CAMBIO DE UNA EMPRESA A OTRA DENTRO    | SUB GERENCIA DE REGULACION Y<br><b>AUTORIZACIONES</b>                    | 12 Ver                 |              |                     |
|                          | RV 10-2020 12/03/2020 12:03 45252525          |          | <b>GIRON RIOUELME</b><br>PEDRO MARCO                                              |                   |               | (SOLO PUESTOS FIJOS)                                                  | PUESTO DENTRO DEL MERCADO MUNICIPAL    | LICENCIA DE FUNCIONAMIENTO DEFINITIVA EN SUBGERENCIA DE COMERCIALIZACION | 12 Ver                 |              |                     |
| RV 9-2020                | 12/03/2020 12:03                              | 98889778 | <b>QUINO QUIROZ QUICO</b>                                                         |                   |               | <b>EMPRESAS DE TAXI EN TODAS SUS</b><br>MODALIDADES Y SERVICIO MASIVO | REGISTRO DE INSCRIPCION VEHICULAR PARA | <b>SUB GERENCIA DE REGULACION Y</b><br><b>AUTORIZACIONES</b>             | 25 Ver                 |              |                     |
|                          | © 2019 Barranca Todos los Derechos Reservados |          |                                                                                   | Arriba <b>O</b>   |               |                                                                       |                                        |                                                                          |                        | Siguenos en: |                     |

*Figura 55. Pantalla de reporte de expediente por procedimiento*

## REPORTE RESUMEN DE EXPEDIENTES

![](_page_58_Picture_25.jpeg)

*Figura 56. Pantalla de reporte resumen de expedientes*

## HISTORIAL DEL EXPEDIENTE

![](_page_58_Picture_26.jpeg)

*Figura 57. Pantalla de historial del expediente*

![](_page_59_Figure_0.jpeg)

*Figura 58. Base de Datos* 

#### <span id="page-60-0"></span>**4. Análisis y discusión**

De acuerdo a los resultados logrados en la actual investigación, se encuentra coincidencia con Bastidas (2016) en la utilización de la metodología RUP, así como la base de datos Mysql, guardan similitud en consultas ejecutadas antes y durante el trámite de documentos. Además, con el sistema, también se ha logrado que el procesamiento de la información sea más rápido y organizadamente, los interesados tendrán conocimiento del movimiento del trámite de los expedientes una vez ingresados al sistema interno y se coincide además en un perfeccionamiento, en la satisfacción del interesado interno y externo.

Asimismo, existe coincidencia con Gilio (2017) en el uso de la metodología RUP, así como el lenguaje php y la base de datos Mysql, sin embargo, no se coincide con el tipo de estudio utilizado por él, que fue aplicado con diseño pre experimental, pero se llegó a la misma conclusión de satisfacción del Interesado, con un sistema de trámite documentario que ayuda a perfeccionar el proceso de atención de Interesado o contribuyente.

Por otro lado, Huatay, Quispe & Vílchez (2017) respecto a la metodología aplicada para el desarrollo del software DIRKS21(Diseñar e implementar sistemas de registros); sin embargo, en esta investigación para el desarrollo se aplicó el RUP, lo bueno es que estas metodologías permitieron, la construcción de prácticas de negocio más eficaz y responsable, pero discrepa en el sentido de que se encontró una relación inversa entre si sistema y el trámite documentario, no logrando estos autores, los mismos resultados.

También, se contrastaron nuestros resultados con los obtenidos por Barreto & Villavicencio (2017); y de Flores (2017), encontrando coincidencia en sus resultados como, la reducción del tiempo de atención del expediente, partiendo de la mesa de partes y es registrado en el sistema hasta ser atendido; a pesar de utilizar metodologías diferentes; ambos, Scrum.

Otro de los que aportó en similitud con el tipo de metodología fue Silupu (2018) en la utilización de RUP, así como la base de datos Mysql, abordando conceptos que modelaron en forma visual, logrando obtener resultados de un sistema parecido; y logrando el grado de aceptación, concluyendo que con el sistema se mejora la forma en que se trabaja la institución.

<span id="page-61-0"></span>En ese mismo sentido, aporta Minaya, Nolasco & Capillo (2018)), existiendo coincidencia en la utilización del lenguaje de programación php y la base de datos Mysql, mas no, en el tipo de metodología, pues, utilizó la metodología UWE, llegando a la misma conclusión en el perfeccionamiento de la calidad de atención, seguimiento y control de documentos.

#### **5. Conclusiones**

- $\checkmark$  Se recopiló la información relevante y se analizó las diligencias o procesos para desarrollar el Sistema Informático Web de trámite documentario; sistema que ahora, permite el mejoramiento administrativo, así como a mantener un adecuado control de los trámites realizados, por los administrados.
- $\checkmark$  Con la asistencia de la metodología RUP se me permitió el desarrollo, construcción de todos los diagramas inevitables del Sistema Informático Web de Trámite Documentario para la Municipalidad Provincial de Barranca.
- <span id="page-61-1"></span> $\checkmark$  El Sistema Informático Web de Trámite Documentario para la Municipalidad Provincial de Barranca. se construyó utilizando la base de datos MySQL y el lenguaje de programación PHP, con la conclusión de ayudar a mejorar el proceso de atención del Interesado o contribuyente de la provincia de Barranca.

#### **6. Recomendaciones**

- Se sugiere a la Municipalidad Provincial de barranca realizar una capacitación del Sistema Informático Web de Trámite Documentario, a toda el área que interviene con el área de trámite documentario, donde despejen dudas o consultas que estos pueden realizar.
- $\checkmark$  Se recomienda aplicar la metodología RUP, es una herramienta muy importante para obtener una completa idea del sistema a desarrollar y demostrar cómo va a funcionar.
- $\checkmark$  Se sugiere que las copias de respaldos automático que sean diarios.
- $\checkmark$  Se recomienda que el orientador despeje dudas al administrado en el momento que éstos solicitan información, antes que pase por el encargado de recepción de los documentos, para impedir la congestión de personas en la cola.

#### <span id="page-62-0"></span>**7. Referencias Bibliográficas**

- Arjonilla, S. & Medina J. (2013). *La Gestión de Los Sistemas de Información en La Empresa.* Primera edición electrónica publicada por Ediciones Pirámide (Grupo Anaya, S. A.), Madrid.
- Barreto, Y. & Villaviciencio, E. (2017). *Implementación de un sistema web para el trámite documentario en la Municipalidad del centro poblado de Santa María de Huachipa.* Universidad San Martin de Porres, Perú.
- Bastidas, J. (2016). *Desarrollo e implementación del sistema de trámite documentario en la Municipalidad Provincial de Huancayo para la atención de expedientes.* Universidad Nacional del Centro del Perú-Huancayo - Perú.
- Flores, M. (2013). *Sistema Informático para el Proceso de Trámite Documentario en la Municipalidad de Chaclacayo.* Universidad Cesar Vallejo, Lima, Perú.: l.
- Gilio, R. (2017). *Implementación de un sistema informático de gestión de trámite documentario para la Municipalidad Provincial de Huarmey.* Universidad Católica de Chimbote (ULADECH), Perú, Universidad Católica de Chimbote (ULADECH), Perú.
- Gómez, A. y Suárez, C. (2014). *La .Importancia de los Sistemas de Información de Marketing.* Profesores asociados de la Escuela de Negocios Caixanova Vigo, España.
- Heredia , A. (1991). *Archivística general: teoría y práctica.* España: Diputación Provincial de Sevilla. 5ta ed.
- Huatay, R; Quispe, J & Vilchez, J. (2017). *Relación entre la implementación de un sistema de trámite documentario y la gestión documentaria de la municipalidad distrital del Rímac.* Universidad San Ignacio de Loyola, Perú.
- Joyanes, L. (2008). *Fundamentos de programación: Algoritmos, estructura de datos y objetos, 4ta Edición McGraw-Hill.* / Interamericana De España, S. A. U.
- Lopera, D. (2017). *.Importancia de los sistemas de información para las empresas en la toma estratégica de decisiones.*
- Luján, S. (2002). *Programación de aplicaciones web: historia, principios básicos y usuario web.*
- Minaya, J., Nolasco, E. & Capillo, F. (2018). *Sistema de información web con firma digital para la gestión de trámite documentario en la Municipalidad Distrital de Yungar, año 2018.* Universidad Nacional Santiago Antunez de Mayolo, Huaraz.
- Pérez, O. (2011). *Cuatro enfoques metodológicos para el desarrollo de Software RUP MSF – XP – SCRUM.*
- Presman, R. (2002). *Ingeniería Del Software Un Enfoque Práctico McGraw-Hill / Interamericana De España, S. A. U.*
- Reniec. (2012). *Sistema Integrado De Trámite Documentario – Sitd.*

Senso, J. (2016). *Los sistemas de información basados en la web.*

- Silupu M. (2018). *Sistema Informático para el Proceso de Trámite Documentario en la Municipalidad de Chaclacayo.* Universidad Católica los Ángeles Chimbote, Perú.
- Vélez, L. (2019). *Gestión de Bases de Datos Versión 1.0.*

## <span id="page-64-0"></span>**8. Anexos y apéndices**

![](_page_64_Picture_16.jpeg)

*Figura 299. Ficha de Solicitud de autorización* 

## <span id="page-65-0"></span>**Dedicatoria**

Esta tesis va dedicada a mis padres Isaac y Juana por todo su apoyo para realizarme como profesional, por su apoyo, dedicación y abnegado esfuerzo han sabido guiar mi vida, en el transcurso de mi carrera profesional.

#### **Isaac Coose Aguirre**

En este trabajo de tesis se la dedico a mis padres queridos y nuestros asesores por haberme brindado su apoyo durante todo mi periodo de estudio, gracias a este apoyo brindado y su aliento para seguir adelante en mi carrera profesional

#### **Yefri A. Girio diaz**